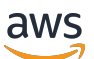

Panduan Kualifikasi

# **FreeRTOS**

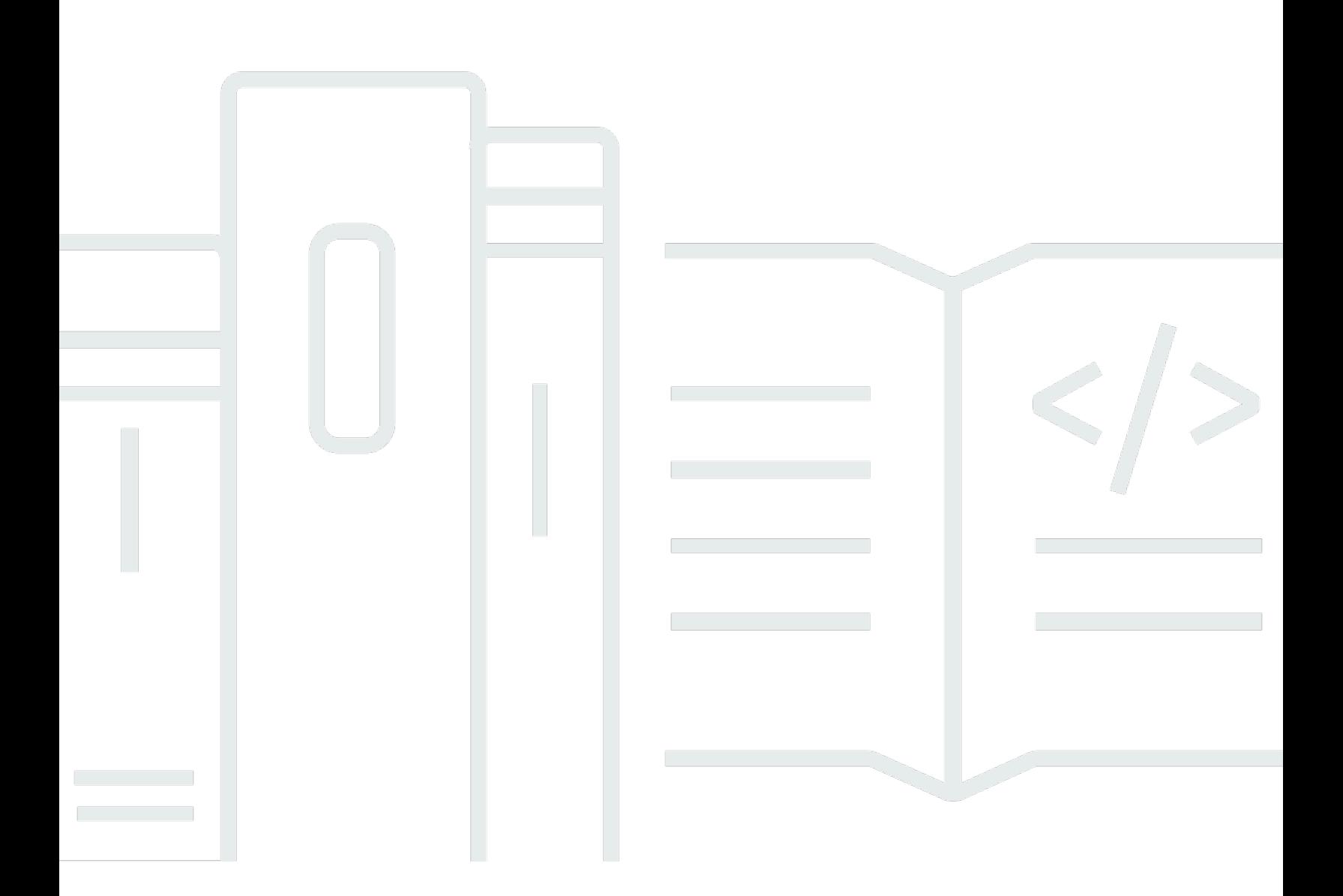

Copyright © 2024 Amazon Web Services, Inc. and/or its affiliates. All rights reserved.

### FreeRTOS: Panduan Kualifikasi

Copyright © 2024 Amazon Web Services, Inc. and/or its affiliates. All rights reserved.

Merek dagang dan tampilan dagang Amazon tidak boleh digunakan sehubungan dengan produk atau layanan apa pun yang bukan milik Amazon, dengan cara apa pun yang dapat menyebabkan kebingungan di antara pelanggan, atau dengan cara apa pun yang menghina atau mendiskreditkan Amazon. Semua merek dagang lain yang tidak dimiliki oleh Amazon merupakan kekayaan masingmasing pemiliknya, yang mungkin atau mungkin tidak berafiliasi, terkait dengan, atau disponsori oleh Amazon.

### **Table of Contents**

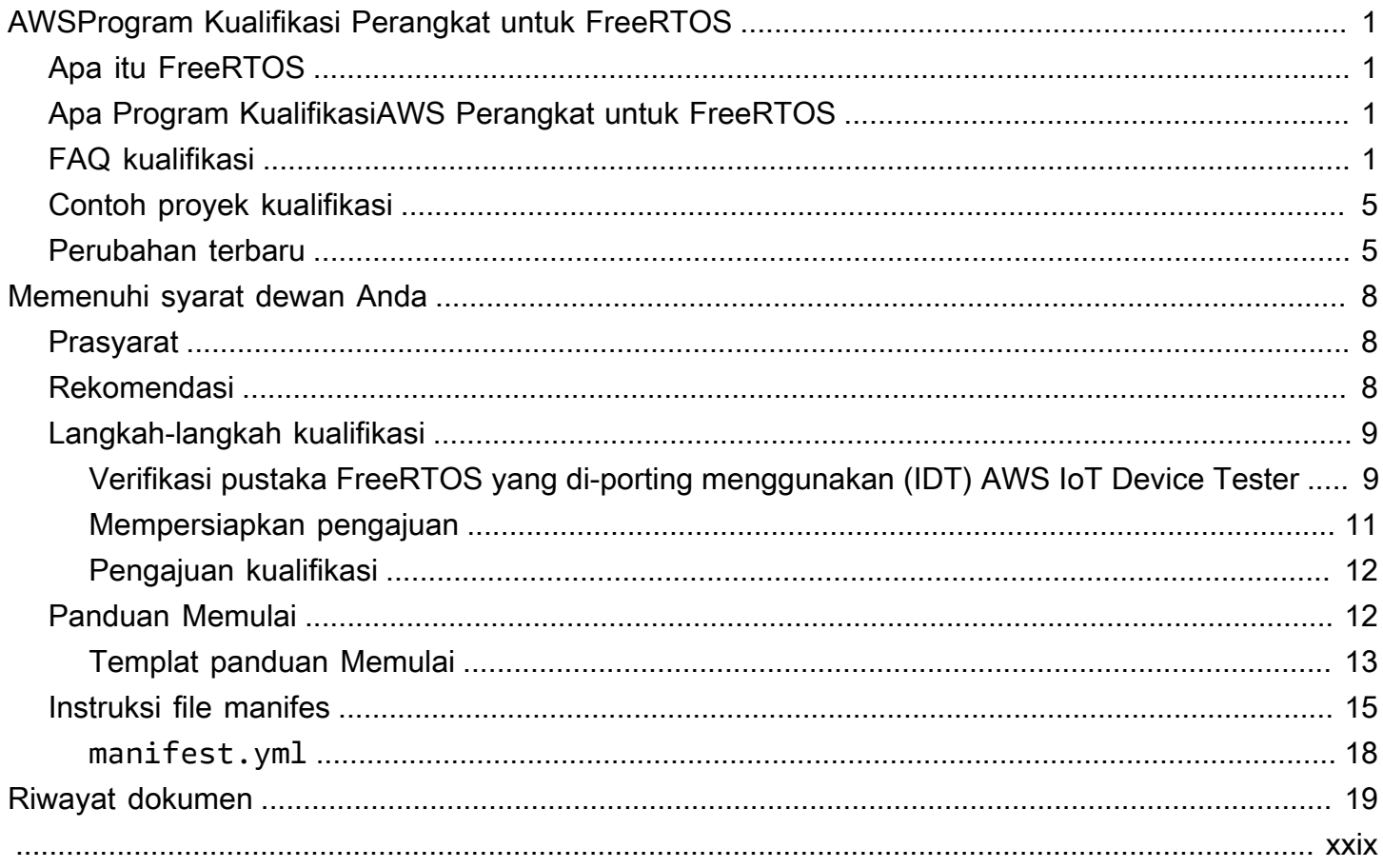

# <span id="page-3-0"></span>AWSProgram Kualifikasi Perangkat untuk FreeRTOS

## <span id="page-3-1"></span>Apa itu FreeRTOS

Dikembangkan dalam kemitraan dengan perusahaan chip terkemuka di dunia selama periode 20 tahun, dan sekarang diunduh setiap 170 detik, FreeRTOS adalah sistem operasi real-time (RTOS) terkemuka di pasar untuk mikrokontroler dan mikroprosesor kecil. Didistribusikan secara bebas di bawah lisensi open source MIT, FreeRTOS menyertakan kernel dan kumpulan perpustakaan yang berkembang yang cocok untuk digunakan di semua sektor industri. FreeRTOS dibangun dengan penekanan pada keandalan dan kemudahan penggunaan. FreeRTOS menyertakan pustaka untuk pembaruan konektivitas, keamanan, dan over-the-air (OTA), dan aplikasi demo yang mendemonstrasikan fitur FreeRTOS di [papan yang memenuhi syarat.](https://devices.amazonaws.com/search?page=1&sv=freertos)

Untuk informasi selengkapnya, kunjungi [FreeRtos.org](https://www.freertos.org/).

### <span id="page-3-2"></span>Apa Program KualifikasiAWS Perangkat untuk FreeRTOS

[Program KualifikasiAWS Perangkat untuk FreeRTOS](https://aws.amazon.com/partners/dqp/) memverifikasi integrasiAWS IoT pustaka FreeRTOS yang berjalan pada papan pengembangan berbasis mikrokontroler tertentu yang kompatibel denganAWS praktik terbaikAWS IoT Core konektivitas yang dipublikasikan, dan cukup kuat untuk lulus [pengujian](https://github.com/FreeRTOS/FreeRTOS-Libraries-Integration-Tests) yang ditentukan oleh program kualifikasi.

Papan yang memenuhi syarat dalam program ini tercantum dalam [Katalog PerangkatAWS Mitra.](https://devices.amazonaws.com/search?page=1&sv=freertos)

Untuk informasi tentang memenuhi syarat papan Anda untuk FreeRTOS, lihat[Memenuhi syarat](#page-10-0)  [dewan Anda.](#page-10-0)

### <span id="page-3-3"></span>FAQ kualifikasi

T: Dapatkah saya memenuhi syarat papan yang berisi mikrokontroler (MCU) tanpa konektivitas cloud bawaan?

Ya. Namun, papan yang menggunakan MCU harus memiliki konektivitas cloud langsung atau tidak langsung (misalnya - menggunakan modul komunikasi terpisah).

T: Versi FreeRTOS mana yang memenuhi syarat untuk kualifikasi?

Gunakan versi FreeRTOS Long Term Support (LTS) terbaru (disarankan, [GitHub\)](https://github.com/FreeRTOS/FreeRTOS-LTS) atau versi pustaka FreeRTOS ([GitHub\)](https://github.com/FreeRTOS/FreeRTOS) terbaru yang dirilis secara resmi.

T: Apa tes wajib untuk kualifikasi?

[Diagram alir Porting](https://docs.aws.amazon.com/freertos/latest/portingguide/porting-chart.html) menjelaskan pustaka perangkat lunak dan pengujian yang diperlukan untuk memenuhi syarat papan Anda.

T: Dapatkah saya mencampur dan mencocokkan versi library untuk kualifikasi? Misalnya, gunakan CoreMQTT dari paket LTS dan versi Freertos-Plus-TCP dari rilis FreeRTOS terbaru?

Tidak. Kami menguji pustaka dengan kombinasi versi tertentu untuk interoperabilitas, dan merilis kombinasi ini sebagai bundel dengan tag versi (misalnya, [FreeRTOS 202210.xx LTS](https://github.com/FreeRTOS/FreeRTOS-LTS/tree/202210-LTS), [FreeRTOS](https://github.com/FreeRTOS/FreeRTOS/tree/202112.00)  [202112.00\)](https://github.com/FreeRTOS/FreeRTOS/tree/202112.00). Anda dapat menemukan informasi tentang kombinasi ini dalammanifest.yml file di repositori yang sesuai (misalnya, [file manifes FreeRTOS 202210.xx LTS\)](https://github.com/FreeRTOS/FreeRTOS-LTS/blob/202210-LTS/manifest.yml).

T: Dapatkah saya memenuhi syarat papan saya dengan versi LTS sebelumnya?

Kami sarankan Anda menggunakan rilis LTS terbaru (termasuk tambalan terbaru) untuk kualifikasi baru. Jika Anda sudah dalam proses kualifikasi dengan rilis LTS sebelumnya, terus bekerja dengan perwakilan APN lokal Anda.

T: Dapatkah saya memenuhi syarat papan saya dengan versi LTS sebelumnya?

Tidak, kami sarankan Anda menggunakan rilis LTS terbaru untuk kualifikasi baru. Jika Anda sudah dalam proses kualifikasi dengan rilis LTS sebelumnya, terus bekerja dengan perwakilan APN lokal Anda.

T: Apa yang terjadi pada papan kualifikasi saya yang ada?

Papan yang memenuhi syarat yang ada akan terus dicantumkan dalam Katalog PerangkatAWS Mitra. Bila diperlukan, kami akan langsung mengkomunikasikan setiap perubahan yang diperlukan untuk kualifikasi yang ada. Jika Anda ingin meningkatkan papan yang memenuhi syarat ke pustaka FreeRTOS terbaru atau versi FreeRTOS LTS, Anda harus memverifikasi ulang terhadap [pengujian](https://github.com/FreeRTOS/FreeRTOS-Libraries-Integration-Tests) baru.

T: Apakah saya perlu menguji menggunakan lapisan abstraksi di FreeRTOS, termasuk soket aman dan manajemen Wi-Fi?

Tidak. Lihat pustaka dan pengujian perangkat lunak yang diperlukan dalam [diagram alir Porting](https://docs.aws.amazon.com/freertos/latest/portingguide/porting-chart.html) di Panduan Porting FreeRTOS.

T: Apakah saya perlu memulai kembali jika versi FreeRTOS baru dirilis saat saya mem-porting versi sebelumnya?

Tidak. Anda dapat tetap memenuhi syarat menggunakan versi sebelumnya. Namun, kami sangat menyarankan agar Anda menggunakan versi FreeRTOS atau FreeRTOS LTS terbaru saat Anda memulai perbaikan.

T: Papan saya menggunakan arsitektur kernel yang telah saya modifikasi dan bukan bagian dari rilis FreeRTOS resmi. Apakah saya masih bisa memenuhi syarat?

Tidak, hanya port kernel resmi yang tersedia dari [GitHuby](https://github.com/FreeRTOS/FreeRTOS-Kernel)ang diterima untuk kualifikasi. Jika Anda memiliki arsitektur yang tidak didukung atau fungsionalitas tambahan untuk ditambahkan ke port kernel yang ada, Anda dapat mengikuti [Pedoman Berkontribusi](https://github.com/aws/amazon-freertos/blob/main/CONTRIBUTING.md) kami untuk mengirimkan pull request [GitHub.](https://github.com/FreeRTOS/FreeRTOS-Kernel) Setelah pull request ditinjau dan digabungkan, itu akan menjadi resmi dan Anda akan dapat memenuhi syarat dengan port kernel. Untuk informasi selengkapnya, hubungi perwakilan APN setempat Anda.

T: Papan saya tidak membongkar TCP/IP ke perangkat keras. Apakah tumpukan TCP/IP tertentu diperlukan untuk kualifikasi FreeRTOS?

Jika papan Anda tidak memiliki fungsi TCP/IP on-chip, Anda dapat menggunakan tumpukan FreeRtos+TCP TCP/IP atau versi terbaru dari tumpukan lwIP TCP/IP. Untuk informasi selengkapnya, lihat [Mem-porting Stack TCP/IP](https://docs.aws.amazon.com/freertos/latest/portingguide/afr-porting-tcp.html) di Panduan Porting FreeRTOS.

T: Apakah kita perlu mengimplementasikan PKCS11 meskipun tumpukan TLS diturunkan ke chip komunikasi?

Tidak, Anda tidak perlu menerapkan atau menguji PKCS11.

T: Perangkat saya hanya menggunakan salah satu protokol (HTTP, MQTT) dan hanya satu saluran komunikasi yang tersedia (Wi-Fi, Ethernet, BLE). Jika semua tes IDT terkait OTA lulus hanya menggunakan satu kombinasi saluran komunikasi protokol, maka apakah perangkat saya akan memenuhi syarat?

Ya. Namun, kami mendorong Anda untuk mendapatkan kombinasi lain yang memenuhi syarat pada perangkat Anda juga, jika memungkinkan. Dengan cara ini, Anda dapat memberikan dukungan untuk lebih banyak kasus penggunaan pelanggan.

T: Kami akan menghosting port FreeRTOS kami di repositori kami sendiri sesuai persyaratan kualifikasi. Apa yang harus dimasukkan dalam repositori dalam hal folder dan demo untuk dukungan?

Host semua file dan folder yang diperlukan untuk membuat port berfungsi sebagai out-of-the-box pengalaman bagi pelanggan yang mengunduhnya dari repositori. Anda dapat membuat submodul kernel FreeRTOS, pustaka FreeRTOS, pengujian FreeRTOS, pustaka pihak ketiga, dan file khusus vendor, bersama dengan folder dokumen untuk dokumen dan folder demo Anda. Demo Agen CoremQTT harus didukung. Demo lain sesuai kebijaksanaan Anda.

T: Perangkat saya hanya menggunakan konektivitas seluler. Apakah saya masih bisa memenuhi syarat?

Ya. Perpustakaan Antarmuka Seluler mendukung perintah AT dari lapisan abstraksi Seluler yang diturunkan TCP. Ini tersedia dari [GitHub.](https://github.com/FreeRTOS/FreeRTOS-Cellular-Interface) Untuk informasi selengkapnya, lihat [Memindahkan](https://docs.aws.amazon.com/freertos/latest/portingguide/freertos-porting-cellular.html) [pustaka Antarmuka Seluler](https://docs.aws.amazon.com/freertos/latest/portingguide/freertos-porting-cellular.html) di Panduan Porting FreeRTOS.

T: Di mana kita meng-host kode ported/qualified?

Anda dapat meng-host kode porting di repositori apa pun berdasarkan aplikasi dan kebutuhan pelanggan Anda. Tautan repositori harus tersedia untuk umum dan ditautkan ke halaman produk Katalog PerangkatAWS Mitra.

T: Apakah lulus tes OTA diperlukan untuk kualifikasi FreeRTOS?

Ya. Pelanggan inginAWS IoT perangkat yang mereka gunakan memiliki fungsionalitas diperbarui dari jarak jauh, sehingga semua kualifikasi baru harus lulus tes OTA.

T: Berapa lama kualifikasi saya berlaku?

Kualifikasi FreeRTOS yang ada berlaku selama papan atau komponen perangkat lunak (misalnya, pustaka FreeRTOS, driver, pustaka pihak ketiga) tidak dihentikan. Kualifikasi berbasis FreeRTOS LTS tidak berlaku setelah periode LTS yang sesuai berakhir.

T: KapanAWS merekomendasikan perpanjangan kualifikasi?

Kami menyarankan Anda secara berkala memenuhi syarat ulang dengan versi FreeRTOS LTS atau FreeRTOS terbaru sehingga pelanggan mendapatkan patch keamanan terbaru, pustaka LTS yang valid, atau fitur FreeRTOS baru.

T: Dapatkah saya menggunakanAWS IoT Device Tester untuk menguji implementasi FreeRTOS saya tetapi tidak memenuhi syarat papan saya?

Ya, kami mendorong Anda untuk menggunakanAWS IoT Device Tester dan [AWS IoTDevice](https://aws.amazon.com/iot-core/features/)  [Advisor](https://aws.amazon.com/iot-core/features/) untuk menguji implementasi FreeRTOS Anda.

T: Apakah saya perlu membayar untuk digunakanAWS IoT Device Tester?

Tidak, bisa digunakan gratis. Namun, Anda mungkin dikenakan beberapa biaya karena penggunaanAWS layanan (misalnya, untuk pesan MQTT, konektivitas, eksekusi OTA).

Jika Anda memiliki pertanyaan tentang kualifikasi yang tidak terjawab di halaman ini atau di Panduan Kualifikasi FreeRTOS lainnya, hubungiAWS perwakilan Anda atau [tim teknik FreeRTOS](https://freertos.org/RTOS-contact-and-support.html).

### <span id="page-7-0"></span>Contoh proyek kualifikasi

Berikut adalah contoh Integrasi IoT Featured FreeRTOS.

<span id="page-7-1"></span>[Menargetkan platform perangkat keras NXP RT1060.](https://github.com/FreeRTOS/iot-reference-nxp-rt1060)

### Perubahan terbaru

Tabel berikut menjelaskan perubahan penting pada Program KualifikasiAWS Perangkat untuk FreeRTOS sejak rilis terakhir.

Uji kasus

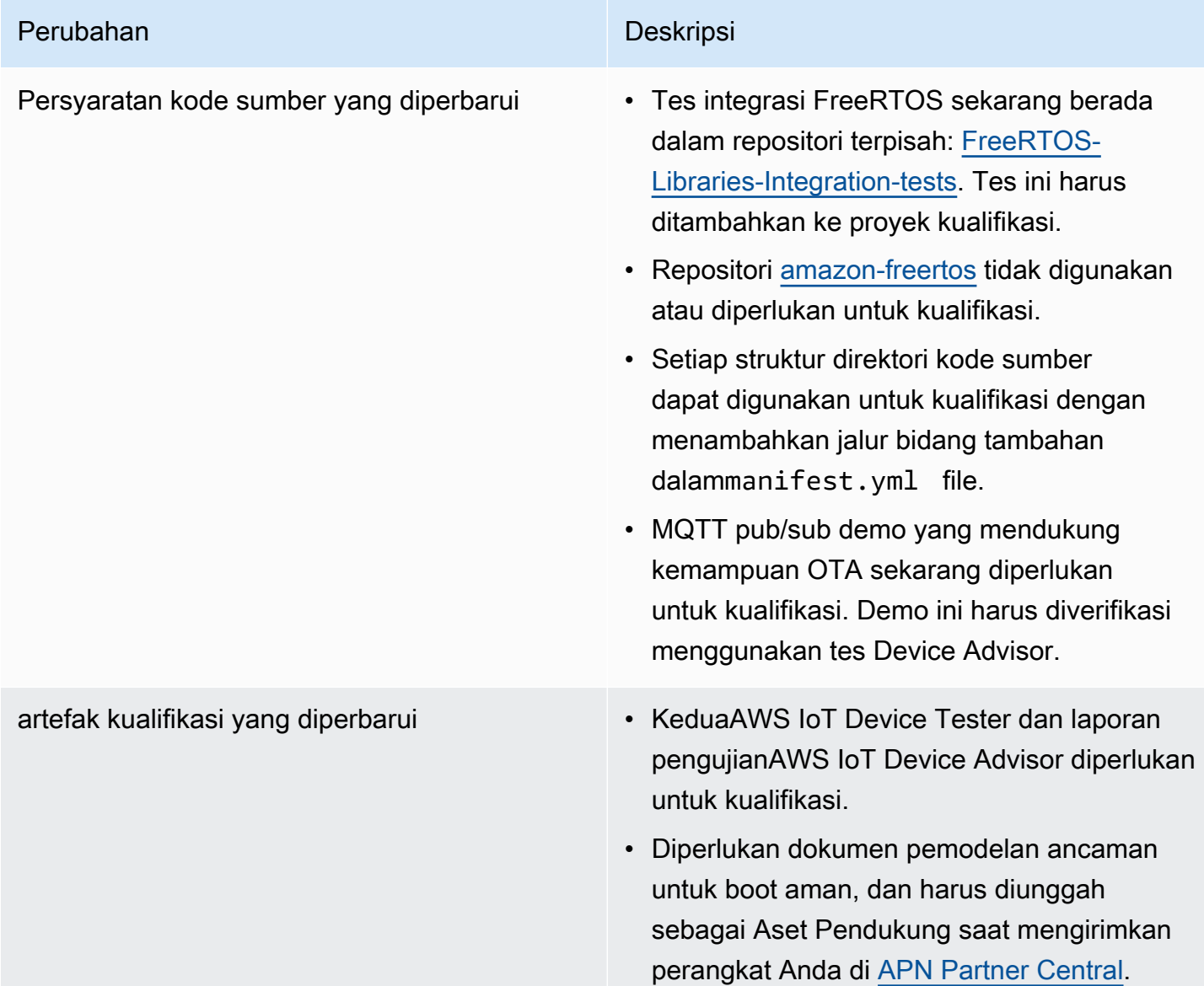

#### Perubahan Deskripsi

- Tes integrasi yang diperbarui Tes OTA (OtaCore, OtaDataPlaneMQTT) sekarang diperlukan untuk kualifikasi.
	- Menambahkan tes Antarmuka Transportasi baru:FullTransportInterfacePlain Text danFullTransportInter faceTLS . FullTransportInter faceTLS diperlukan untuk kualifikasi, tetapi tidakFullTransportInterfacePlain Text diperlukan jika tumpukan TLS diturunkan ke modul konektivitas eksternal.
	- FullMQTT, FullBle CmakeBuildSystem FullSecureSockets,,, fullTLS, dan FullWiFi tes telah dihapus.
	- Pemeriksaan FreeRtosIntegrity masih dilakukan, tetapi memverifikasi bahwa pustaka yang digunakan dalam kode sumber menggunakan git commit yang benar untuk versi FreeRTOS tersebut.
	- Pemeriksaan FreeRtosVersion masih dilakukan, tetapi memverifikasi bahwa versi FreeRTOS yang digunakan kompatibel dengan versi FreeRTOS LTS, FreeRTOS mainline, danAWS IoT Device Tester (IDT). Versi FreeRTOS yang digunakan untuk kualifikasi harus ditandai dalamuserdata. json file IDT.
	- FullPKCS11 pengujian tidak diperluka n jika tumpukan TLS diturunkan ke modul konektivitas eksternal. FullPKCS1 1\_ECC danFullPKCS11\_RSA tes diganti dengan yang sesuaiFullPKCS1 1\_Import ,FullPKCS11\_Onboard ,FullPKCS11\_PreProvisioned tes.

### Perubahan Deskripsi • Tes FullMQTT diganti dengan tes Device Advisor. Lihat Langkah 4 bagia[nVerifikas](#page-11-1) [i pustaka FreeRTOS yang di-porting](#page-11-1)  [menggunakan \(IDT\) AWS IoT Device Tester.](#page-11-1)

Untuk perubahan sebelumnya, lihat [riwayat versi FreeRTOS](https://docs.aws.amazon.com/freertos/latest/portingguide/doc-history.html) di Panduan Porting FreeRTOS.

## <span id="page-10-0"></span>Memenuhi syarat dewan Anda

### <span id="page-10-1"></span>Prasyarat

Persyaratan perangkat keras:

Papan pengembangan berbasis MCU tempat pustaka FreeRTOS dijalankan harus AWS IoT memiliki:

• Ethernet, Wi-Fi, atau kemampuan konektivitas seluler

Persyaratan perangkat lunak:

[Diagram alur Porting](https://docs.aws.amazon.com/freertos/latest/portingguide/porting-chart.html) di Panduan Porting FreeRTOS mengidentifikasi pustaka FreeRTOS yang diperlukan untuk papan pengembangan berbasis MCU AWS IoT tertentu. Subset minimum adalah:

- Kernel FreeRTOS
- CoreMQTT
- AWS IoT Pembaruan Over-The-Air (OTA)

Persyaratan pengujian:

- Verifikasi implementasi API khusus platform perangkat keras yang diperlukan oleh pustaka FreerTOS terhadap GitHub repositori pengujian yang [ditentukan](https://github.com/FreeRTOS/FreeRTOS-Libraries-Integration-Tests) yang digunakan untuk FreeRTOS. AWS IoT Device Tester Lihat [Verifikasi pustaka FreeRTOS yang di-porting menggunakan \(IDT\)](#page-11-1)  [AWS IoT Device Tester](#page-11-1).
- Verifikasi interoperabilitas dengan AWS IoT Core menggunakan Device Advisor. Lihat Langkah 4 dar[iVerifikasi pustaka FreeRTOS yang di-porting menggunakan \(IDT\) AWS IoT Device Tester](#page-11-1).

### <span id="page-10-2"></span>Rekomendasi

Untuk keamanan yang lebih baik, kami merekomendasikan yang berikut ini.

• Untuk mencegah kompromi offline atau sementara menjadi permanen, simpan rahasia dan kredensyal di Akar Kepercayaan Perangkat Keras yang menahan serangan fisik, seperti [Elemen](https://wikipedia.org/wiki/Secure_element)  [Aman, atau Enklave Aman.](https://wikipedia.org/wiki/Secure_element)

• Untuk mengurangi risiko [spoofing](https://wikipedia.org/wiki/Spoofing_attack) jaringan dan [man-in-the-middle](https://wikipedia.org/wiki/Man-in-the-middle_attack)serangan yang dapat mengakibatkan pengungkapan data yang tidak sah, gunakan [True Random Number Generator](https://wikipedia.org/wiki/Hardware_random_number_generator) [\(TRNG\)](https://wikipedia.org/wiki/Hardware_random_number_generator) untuk pustaka FreeRTOS yang menerapkan protokol seperti DHCP, DNS, TCP/IP, dan TLS. Untuk informasi lebih lanjut, lihat halaman 50 di [Rekomendasi untuk Pembuatan Angka Acak](https://csrc.nist.gov/publications/detail/sp/800-90a/rev-1/final) [Menggunakan Generator Bit Acak Deterministik](https://csrc.nist.gov/publications/detail/sp/800-90a/rev-1/final) (NIST SP 800-90A).

### <span id="page-11-0"></span>Langkah-langkah kualifikasi

### <span id="page-11-1"></span>Verifikasi pustaka FreeRTOS yang di-porting menggunakan (IDT) AWS IoT Device Tester

- 1. Port pustaka FreeRTOS ke papan Anda. Lihat Panduan [Porting FreeRTOS](https://docs.aws.amazon.com/freertos/latest/portingguide/) untuk instruksi.
- 2. Buat proyek pengujian, dan port pengujian yang diperlukan dari repositori [GitHub Freertos-](https://github.com/FreeRTOS/FreeRTOS-Libraries-Integration-Tests)[Libraries-Integration-Tests.](https://github.com/FreeRTOS/FreeRTOS-Libraries-Integration-Tests) Panggil tugas [RunQualificationTest](https://github.com/FreeRTOS/FreeRTOS-Libraries-Integration-Tests/blob/a8cafefc714cdbb4ee1d0f97c92e9c4cc75059fd/src/qualification_test.c#L52)pelari uji.

### **a** Note

Untuk pengalaman pengembang yang baik, disarankan untuk mem-port pustaka FreeRTOS, dan menjalankan grup pengujian individu yang sesuai secara lokal menggunakan IDE untuk memverifikasi integrasi.

Tugas test runner berjalan dalam proyek pengujian individual, atau dalam proyek aplikasi demo Anda.

3. Buat manifest.yml file untuk mencantumkan semua dependensi yang digunakan dalam kualifikasi Anda. Dependensi termasuk pustaka FreeRTOS, dan repositori pengujian. Lihat [Instruksi file manifes FreeRTOS](#page-17-0) untuk detail.

#### **a** Note

manifest.ymlIni digunakan oleh IDT untuk menemukan dependensi yang diperlukan untuk pemeriksaan integritas terhadap versi pustaka FreeRTOS tertentu, dan untuk mengonfigurasi proyek pengujian untuk membangun, mem-flash, dan menjalankan binari pengujian.

IDT tidak mengamanatkan struktur proyek tertentu, dan menggunakan jalur referensi yang disertakan dalam file. manifest.yml

- 4. Verifikasi AWS IoT interoperabilitas menggunakan Device Advisor.
	- a. Buat proyek demo yang menggunakan komponen yang sama termasuk pustaka FreerTOS, porting, tugas integrasi seperti OTA yang digunakan dalam pengujian di atas.

Untuk kualifikasi, aplikasi demo harus menyediakan fitur-fitur berikut:

- Lakukan publikasi MQTT dan berlangganan topik.
- Lakukan pembaruan OTA.
- Buat bootloader yang mendukung pembaruan OTA. Gunakan bootloader atau [MCUboot](https://freertos.org/mcuboot/) Anda sendiri. Lihat [Labs-freertos-plus-mcuboot](https://github.com/FreeRTOS/Lab-Project-FreeRTOS-MCUBoot).

#### **a** Note

Repositori [GitHubFreeRTOS](https://github.com/FreeRTOS/FreeRTOS) memiliki contoh pra-konfigurasi yang menunjukkan tugas individu. Ada juga [Demo Agen CoreMQTT](https://github.com/FreeRTOS/coreMQTT-Agent-Demos) terintegrasi yang menggabungkan tugas CoreMQTT dan OTA. Juga, lihat Integrasi IoT Unggulan FreeRTOS di. [Contoh](#page-7-0) [proyek kualifikasi](#page-7-0)

b. AWS IoT Device Tester akan menjalankan demo Anda terhadap [AWS IoT Device Advisor.](https://docs.aws.amazon.com/iot/latest/developerguide/device-advisor.html) Kasus uji Device Advisor berikut diperlukan untuk kualifikasi.

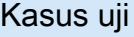

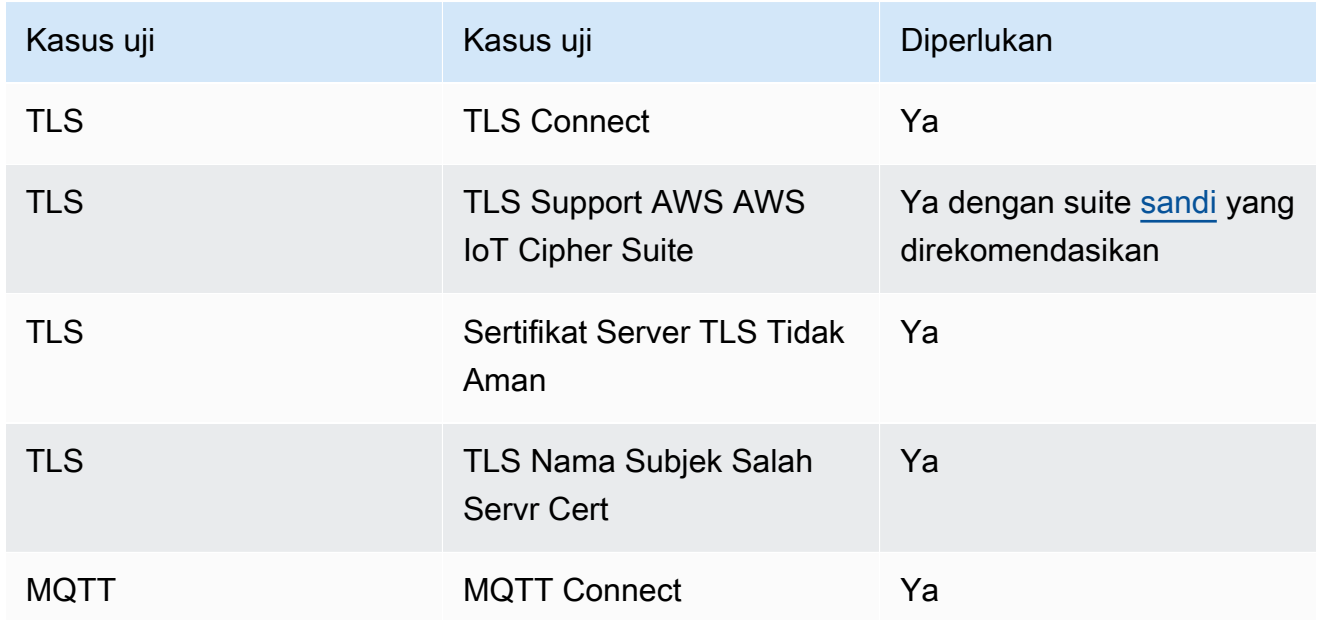

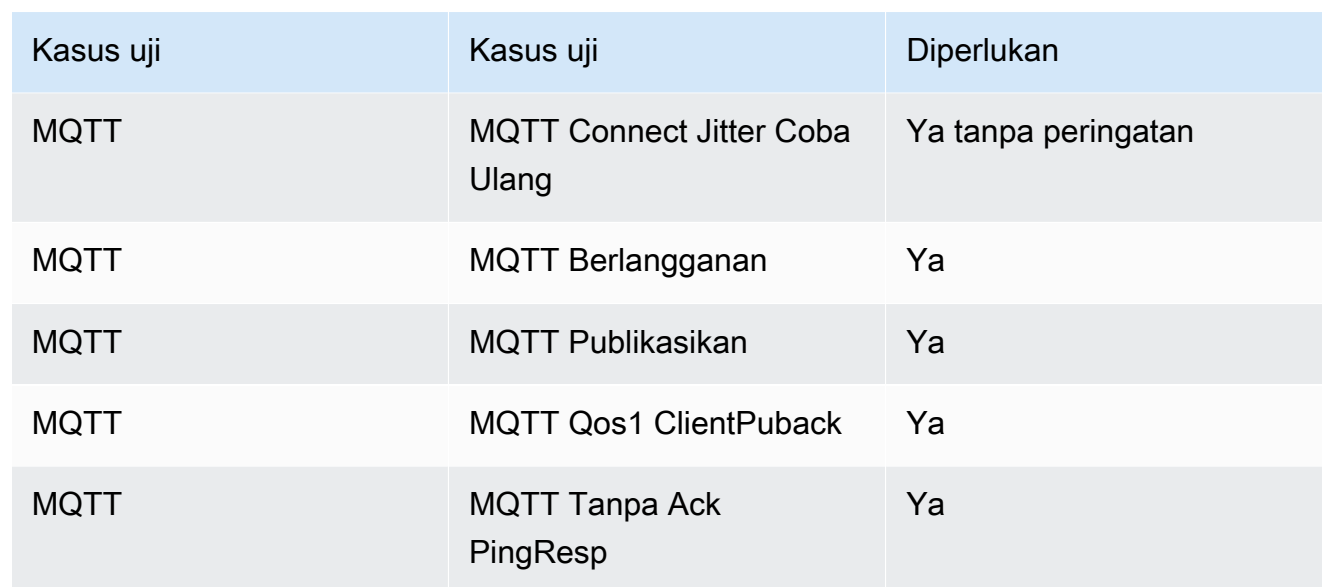

- 5. Jalankan pengujian dari AWS IoT Device Tester dan buat laporan pengujian.
	- IDT mengonfigurasi pengujian, dan melakukan build dan flash ke papan Anda secara otomatis. Untuk mengaktifkan ini, Anda harus mengkonfigurasi IDT untuk menjalankan perintah build dan flash untuk perangkat Anda dalam userdata.json file. Lihat Mengonfigurasi pengaturan [build, flash, dan pengujian](https://docs.aws.amazon.com/freertos/latest/userguide/lts-qual-steps.html#lts-cfg-dt-ud) di [IDT for FreeRTOS User Guide](https://docs.aws.amazon.com/freertos/latest/userguide/device-tester-for-freertos-ug.html).
	- Menyediakan fitur yang didukung perangkat dalam device. json file seperti jenis konektivitas, algoritma kriptografi, metode penyediaan kunci untuk IDT untuk menentukan pengujian yang berlaku untuk dijalankan. [Lihat](https://docs.aws.amazon.com/freertos/latest/userguide/device-tester-for-freertos-ug.html) [Membuat kumpulan perangkat di IDT untuk](https://docs.aws.amazon.com/freertos/latest/userguide/lts-qual-steps.html#lts-cfg-dt-dp) [FreeRTOS di IDT untuk](https://docs.aws.amazon.com/freertos/latest/userguide/lts-qual-steps.html#lts-cfg-dt-dp) [Panduan Pengguna FreeRTOS.](https://docs.aws.amazon.com/freertos/latest/userguide/device-tester-for-freertos-ug.html)
	- Buat dan konfigurasikan AWS akun Anda untuk IDT untuk membuat sumber daya cloud yang diperlukan. Lihat [Membuat dan mengonfigurasi AWS akun untuk IDT untuk membuat sumber](https://docs.aws.amazon.com/freertos/latest/userguide/lts-qual-steps.html#lts-cfg-aws-afr)  [daya cloud yang diperlukan](https://docs.aws.amazon.com/freertos/latest/userguide/lts-qual-steps.html#lts-cfg-aws-afr) di [IDT untuk Panduan Pengguna FreeRTOS.](https://docs.aws.amazon.com/freertos/latest/userguide/device-tester-for-freertos-ug.html)

### <span id="page-13-0"></span>Mempersiapkan pengajuan

- 1. Tulis Panduan Memulai untuk menjalankan proyek demo MQTT atau OTA di perangkat Anda. Lihat [Membuat panduan memulai dengan FreeRTOS untuk perangkat Anda untuk petunjuk.](https://docs.aws.amazon.com/freertos/latest/qualificationguide/afq-gsg.html)
- 2. Berikan dokumen pemodelan ancaman yang memverifikasi bahwa Anda mengurangi risiko yang ditentukan dalam [Pemodelan Ancaman untuk bootloader AWS IoT perangkat yang](https://docs.aws.amazon.com/freertos/latest/portingguide/afr-porting-ota.html#afr-bootloader) dijelaskan dalam [Porting perpustakaan OTA di Panduan Porting](https://docs.aws.amazon.com/freertos/latest/portingguide/afr-porting-ota.html) FreerTOS. Dokumen ini harus diunggah sebagai Aset Pendukung saat mengirimkan perangkat Anda di [APN](https://partnercentral.awspartner.com) Partner Central.

3. Menyediakan repositori publik untuk download kode. Kami menyarankan Anda menyediakan tautan GitHub repositori perusahaan.

### <span id="page-14-0"></span>Pengajuan kualifikasi

- Laporan uji IDT.
- AWS IoT Laporan pengujian Device Advisor.
- Dokumen pemodelan ancaman.
- GitHub repositori dengan kode sumber untuk unduhan.

### <span id="page-14-1"></span>Membuat panduan Memulai dengan FreeRTOS untuk papan Anda

Agar memenuhi syarat untuk FreeRTOS, Anda harus membuat panduan Memulai dengan FreeRTOS untuk papan Anda. Panduan ini memandu pengguna melalui pengaturan perangkat keras dan lingkungan pengembangan untuk mengembangkan aplikasi untuk perangkat FreeRTOS, dan membangun, menjalankan, dan mem-flash aplikasi demo yang dibuat pada perangkat.

Panduan ini harus tersedia untuk pelanggan dari situs web publik. URL panduan adalah persyaratan untuk mencantumkan papan yang memenuhi syarat di Katalog Perangkat AWS Mitra.

Panduan Anda harus menyertakan instruksi berikut:

- Menyiapkan perangkat keras perangkat.
- Menyiapkan lingkungan pengembangan.
- Membangun dan menjalankan proyek demo.
- Debugging.
- Pemecahan masalah.

Kami juga merekomendasikan agar panduan Anda mencakup:

- Tautan ke lembar data MCU.
- Skema Papan Sirkuit Cetak (PCB).
- Log konsol boot up gambar default.

#### **A** Important

Jika instruksi berbeda menurut sistem operasi, Anda harus memberikan instruksi untuk sistem operasi Windows, Linux, dan macOS.

Ikuti [Templat panduan memulai](#page-15-0) sambil menulis panduan untuk papan Anda. Anda dapat menemukan contoh panduan yang diterbitkan untuk papan berkualitas lainnya di Panduan Pengguna [FreeRTOS](https://docs.aws.amazon.com/freertos/latest/userguide/freertos-getting-started.html). Template untuk Panduan Memulai tersedia di [APN Partner Central.](https://partnercentral.awspartner.com/)

### <span id="page-15-0"></span>Templat panduan memulai

Tulis ikhtisar yang memberikan deskripsi singkat tentang papan. Bagian ini harus menjawab pertanyaan-pertanyaan berikut:

• Perangkat keras mana yang diperlukan untuk menjalankan aplikasi demo?

Berikan tautan ke halaman di situs web perusahaan Anda untuk detail lebih lanjut.

• IDE mana yang didukung untuk mengembangkan aplikasi untuk papan?

Berikan tautan ke panduan pengguna IDE dan halaman unduhan.

• Rantai alat dan utilitas perangkat lunak lain mana yang diperlukan untuk pengembangan?

Berikan tautan ke panduan pengguna dan halaman unduhan.

• Apakah ada prasyarat lain untuk memulai dengan FreeRTOS di papan tulis?

Berikan tautan ke halaman pembelian, panduan pengguna, dan halaman unduhan.

### Menyiapkan perangkat keras Anda

Di bagian ini, berikan instruksi untuk menyiapkan perangkat keras platform. Pastikan Anda memberikan tautan ke panduan pengguna atau dokumentasi lain untuk menyiapkan perangkat keras.

Instruksi ini meliputi yang berikut:

- Mengkonfigurasi pengaturan jumper.
- Mengunduh dan menginstal driver.

Berikan tautan ke halaman unduhan dan dokumentasi lain untuk versi driver yang didukung.

- Menghubungkan papan ke komputer.
- Langkah lain yang diperlukan untuk mengatur perangkat keras.

#### Menyiapkan lingkungan pengembangan

Di bagian ini, berikan instruksi untuk menyiapkan lingkungan pengembangan yang didukung platform. Pastikan Anda memberikan tautan ke halaman unduhan, panduan pengguna, atau dokumentasi lain untuk setiap item.

Instruksi ini meliputi yang berikut:

- Membangun koneksi serial.
- Mengunduh dan menginstal rantai alat.
- Mengunduh dan menginstal IDE yang didukung.
- Perangkat lunak lain apa pun yang diperlukan untuk mengembangkan dan men-debug aplikasi untuk perangkat.

#### Membangun dan menjalankan aplikasi demo

#### Bangun aplikasi demo

Pada bagian ini, berikan instruksi untuk membangun aplikasi demo yang disediakan dalam IDE yang didukung, atau dengan alat baris perintah yang didukung.

Jalankan proyek aplikasi demo

Di bagian ini, berikan instruksi untuk mem-flash dan menjalankan kode demo FreeRTOS di papan Anda.

#### **Debugging**

Di bagian ini, berikan instruksi untuk menggunakan debugger on-board atau eksternal.

#### Pemecahan Masalah

Di bagian ini, berikan tips pemecahan masalah untuk menyelesaikan masalah umum atau potensial.

Template Panduan Memulai tersedia untuk diunduh dari [Portal Mitra APN](https://partnercentral.awspartner.com/ContentFolderPartner?id=0690h000009VVzsAAG) di sini. Kredensyal untuk masuk diperlukan.

### <span id="page-17-0"></span>Instruksi file manifes FreeRTOS

File manifes diperlukan AWS IoT Device Tester untuk mengidentifikasi versi dan pustaka yang digunakan. Ini membantu pelanggan menggambarkan versi, dependensi perpustakaan, dan metadata.

File harus memenuhi persyaratan berikut:

- File tersebut harus diberi nama manifest.yml.
- Itu harus di folder dasar perpustakaan atau paket.
- Itu harus dalam format YAMG dan ikuti spesifikasi [YAMG 1.2.](https://yaml.org/spec/1.2/spec.html)

Parameter dapat dalam urutan apa pun, tetapi kami sarankan Anda menempatkannya dalam urutan yang tercantum di bawah ini untuk keterbacaan yang optimal. Tambahkan komentar ke file untuk membantu pelanggan menggunakan paket Anda.

#### Jalur berkas

Terletak di root paket atau perpustakaan. Hanya ada satu file manifes per paket. Dependensi yang dibawa masuk mungkin memiliki file manifes sendiri.

#### Parameter

#### name

Nama paketnya. Semua spasi harus diganti dengan garis bawah (\_). Misalnya, My project name - 2020 harus diubah menjadiMy\_project\_name\_-\_2020.

- jenis: string
- diperlukan: benar
- MinLength: 1
- MaxLength: 40

#### versi

Versi paketnya. Versi dapat berupa versi rilis atau tag versi.

- jenis: string
- diperlukan: benar
- MinLength: 1
- MaxLength: 30

#### deskripsi

Deskripsi paket yang dapat dibaca manusia. Deskripsi harus dengan jelas menggambarkan apa paket itu dan apa yang disediakannya.

- jenis: string
- diperlukan: benar
- MinLength: 30
- MaxLength: 255

#### dependensi

Daftar semua dependensi tingkat pertama yang diperlukan bagi pengguna untuk berhasil membangun paket ini dan yang dapat diambil oleh host kode sumber Git, Subversion, atau Mercurial. Jangan sertakan dependensi yang tidak tersedia melalui Git, SVG, atau hg. Jangan sertakan dependensi yang digunakan untuk pengujian, pembuatan dokumentasi, atau pengembangan. Untuk mempromosikan pengalaman yang baik, kami sarankan Anda menghindari daftar dependensi yang terjaga keamanannya atau pribadi.

- jenis: array
- diperlukan: palsu
- MinLength: 0

dependensi [] .name

Nama paket dependensi. Ini harus cocok dengan nama paket yang ditemukan dalam name parameter dependensi.

- jenis: string
- diperlukan: benar
- MinLength: 1
- MaxLength: 40

#### dependensi [] .version

Versi ketergantungan. Versi ini dapat berupa versi rilis atau tag versi. Jika ada dependensi yang disertakan dalam paket itu sendiri, versi harus cocok dengan file manifes yang ada di dependensi.

- jenis: string
- diperlukan: benar
- MinLength: 1

• MaxLength: 30

dependensi [] .repositori

Menjelaskan lokasi kode sumber ketergantungan.

- jenis: kamus
- diperlukan: benar

dependensi [] .repository.type

Jenis repositori.

- jenis: string
- diperlukan: benar
- enum: [git, svn, hg]

dependensi [] .repository.url

#### URL lokasi repositori. *Ini harus berupa URL lengkap dengan awalan protokol (misalnya, https://github.com/ ACCOUNT\_NAME/REPO\_NAME).*

- jenis: string
- diperlukan: benar

dependensi [] .repository.path

Jalur relatif dari ruang kerja proyek untuk ketergantungan.

- jenis: string
- diperlukan: benar

dependensi [] .repository.branch

Cabang ketergantungan yang digunakan. Jika paket menggunakan cabang rilis pustaka, jangan sertakan parameter ini untuk menjaga panjang manifes seminimal mungkin.

- jenis: string
- diperlukan: palsu

#### lisensi

Pengidentifikasi lisensi SPDX perpustakaan. Untuk daftar lengkapnya, lihat [https://spdx.org/](https://spdx.org/licenses/)  [licenses/.](https://spdx.org/licenses/) Itu harus cocok dengan LICENSE file yang termasuk dalam root repositori jika ada.

- jenis: string
- diperlukan: benar

### <span id="page-20-0"></span>Contoh manifest.yml.

```
---
# This is an example of the manifest file that is included at the root of all FreeRTOS 
  GitHub repositories.
name : "Project_Name"
version: "202012.00-LTS"
description: "Clear concise description of this project." 
dependencies: 
  - name: "dependency_1"
     version: "v1.0.0" 
     repository: 
       type: "git" 
       url: "https://github.com/account/dependency_1" 
       path: "/relative/path/from/project/root/to/dependency_1" 
       branch: "1.x" 
   - name: "dependency_2" 
     version: "v1.0.1_LTS" 
     repository: 
       type: "git" 
       url: "https://github.com/account/dependency_1" 
       path: "/relative/path/from/project/root/to/dependency_2"
license: "MIT"
```
### <span id="page-21-0"></span>Riwayat dokumen

Tabel berikut menguraikan riwayat Panduan Pembeli dan Panduan Porting FreeRTOS.

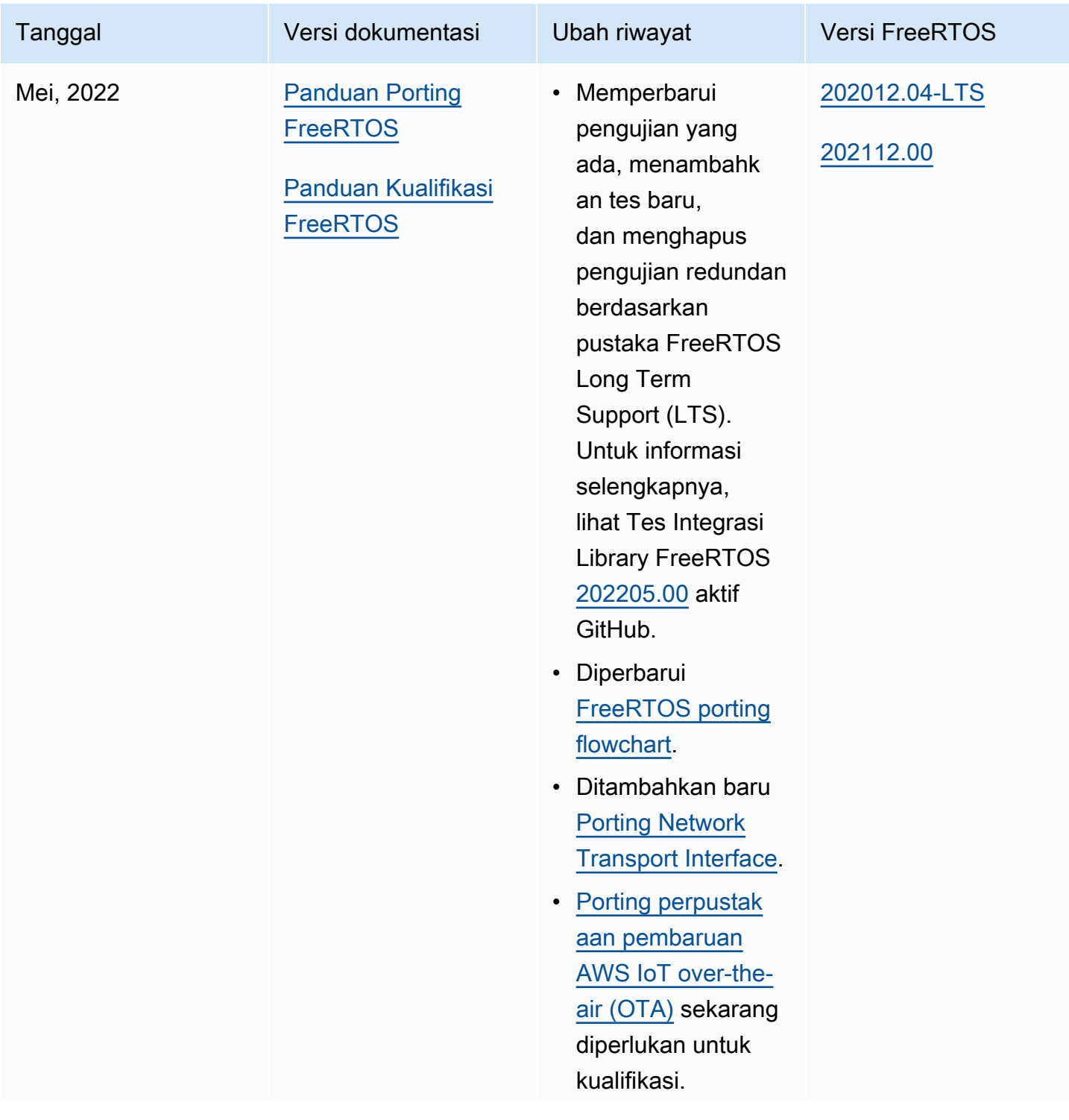

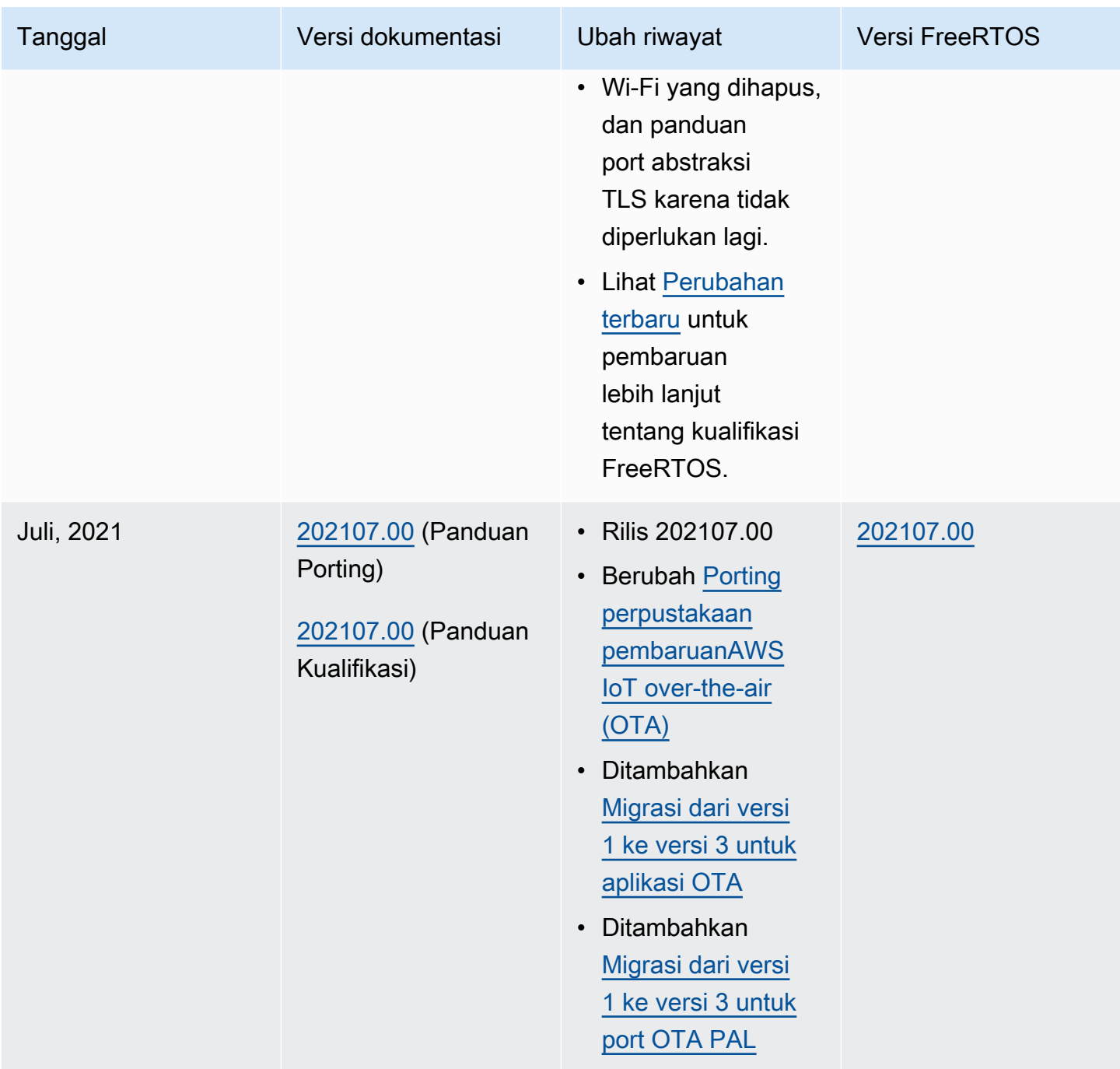

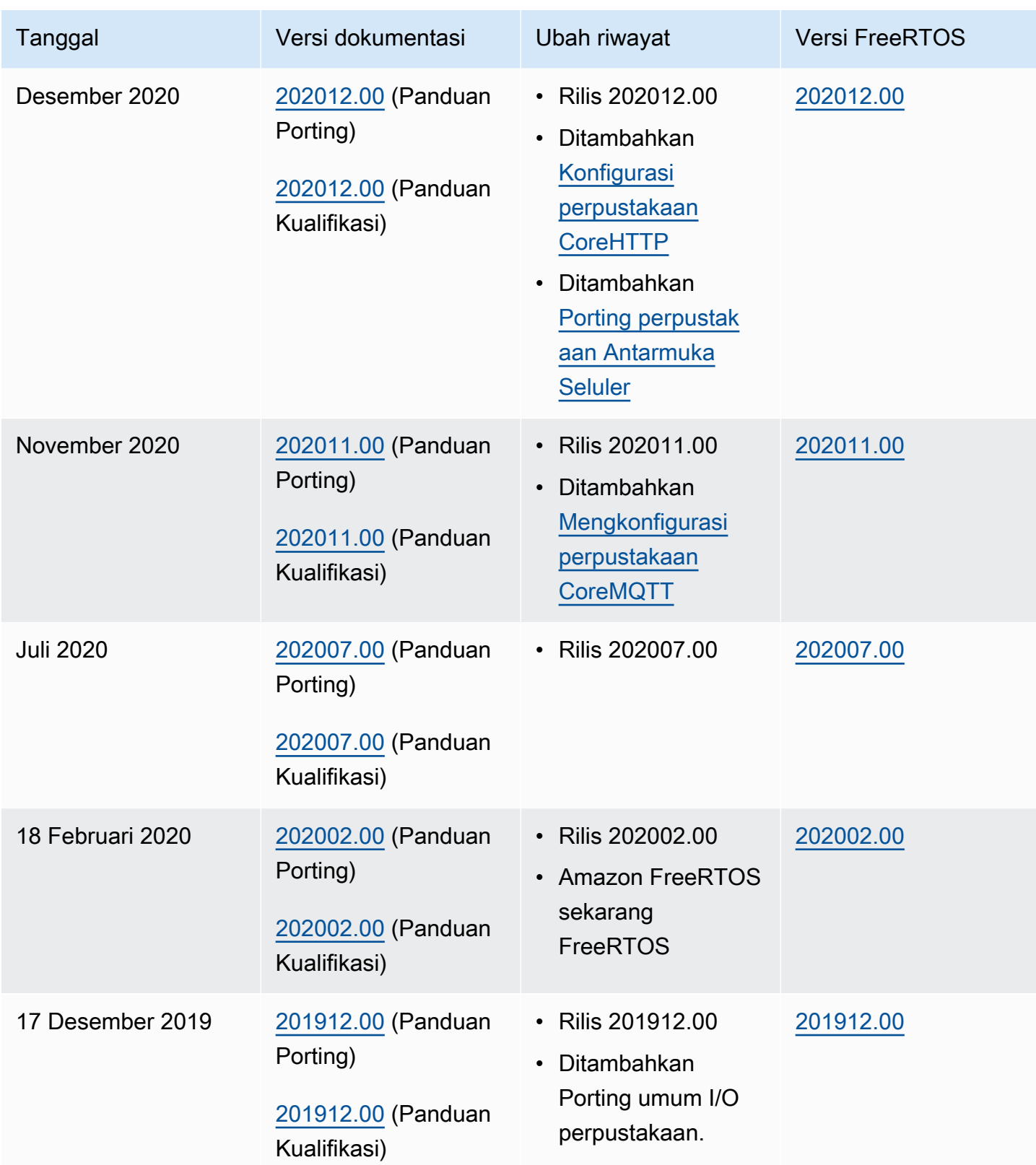

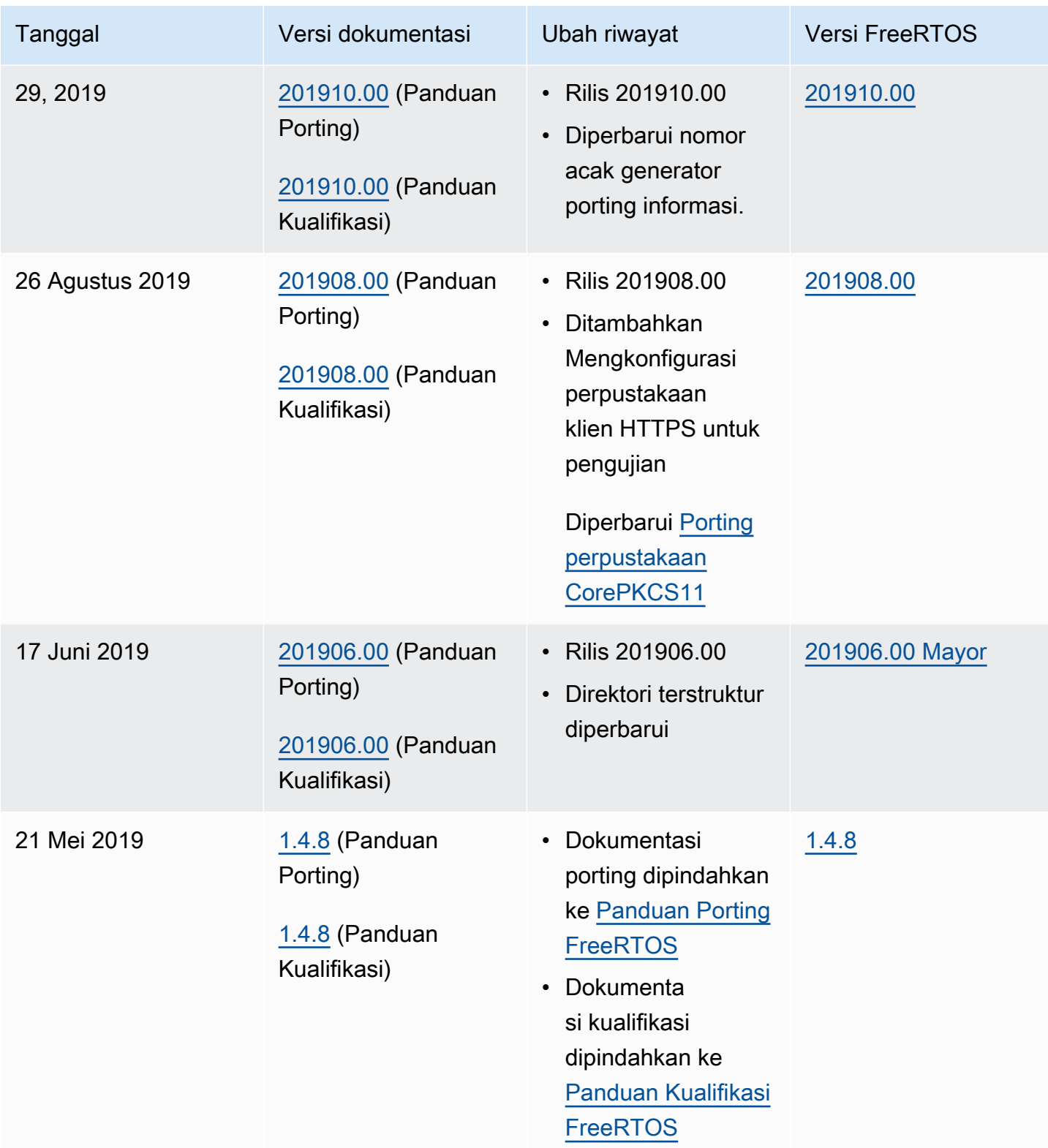

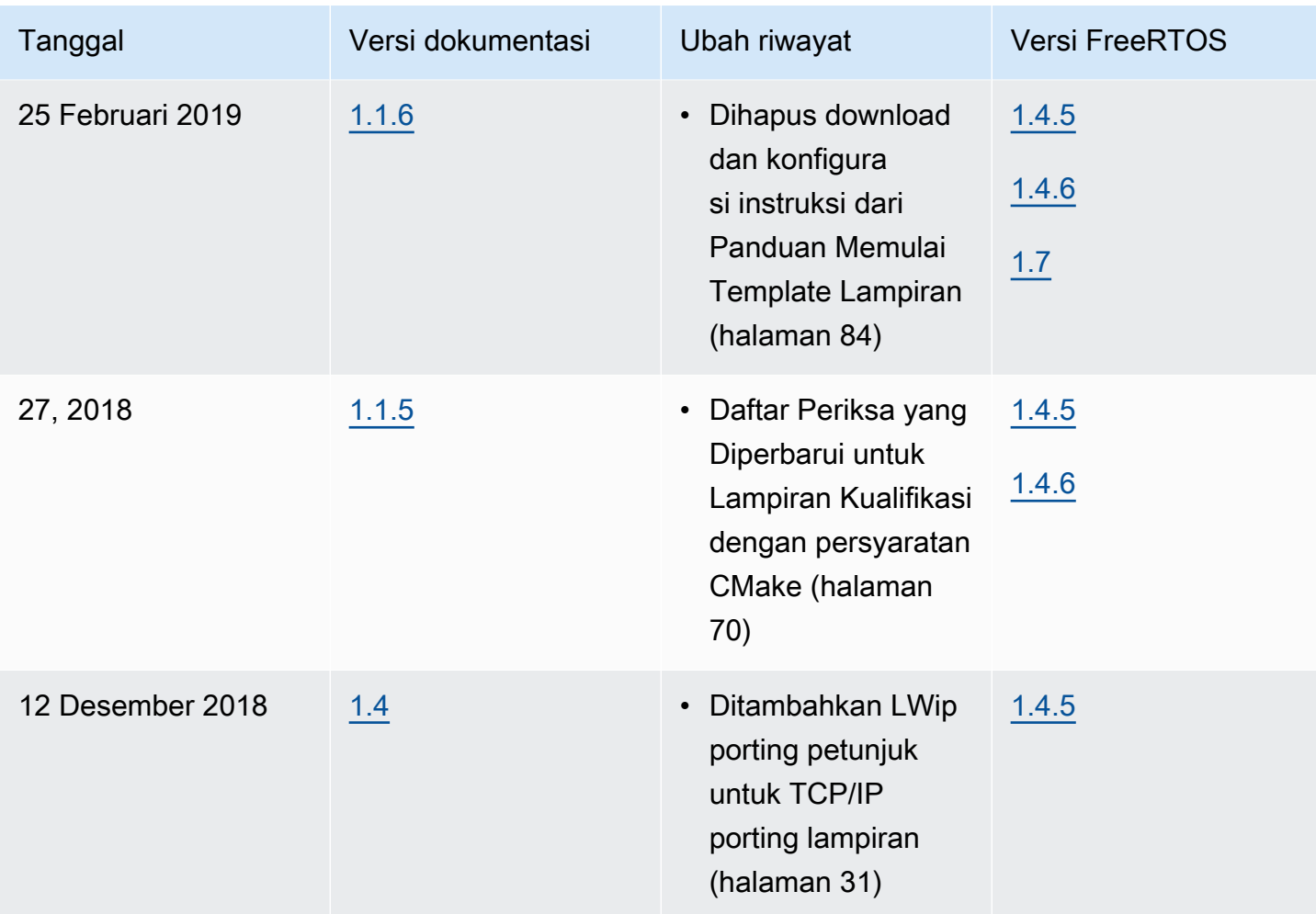

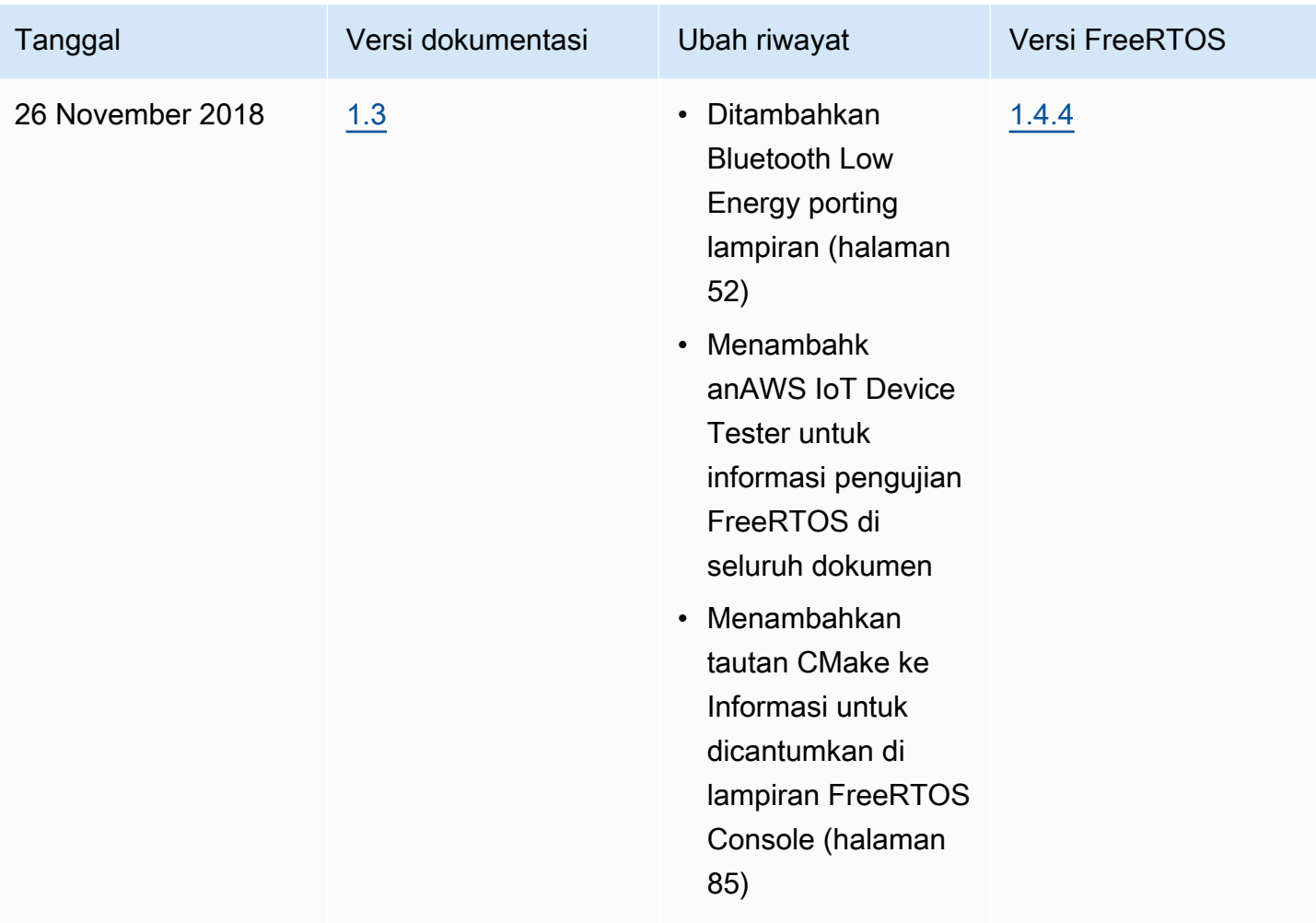

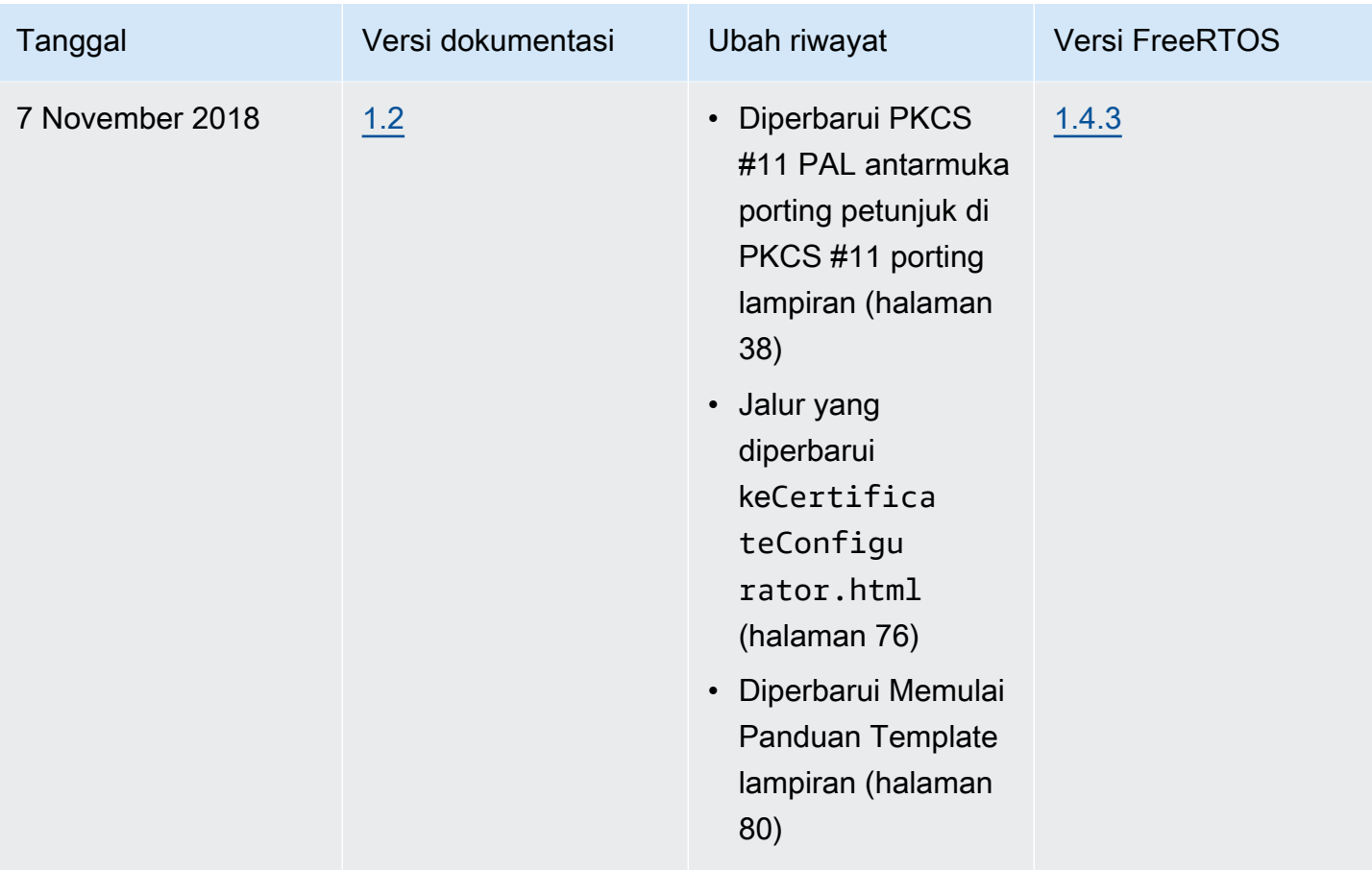

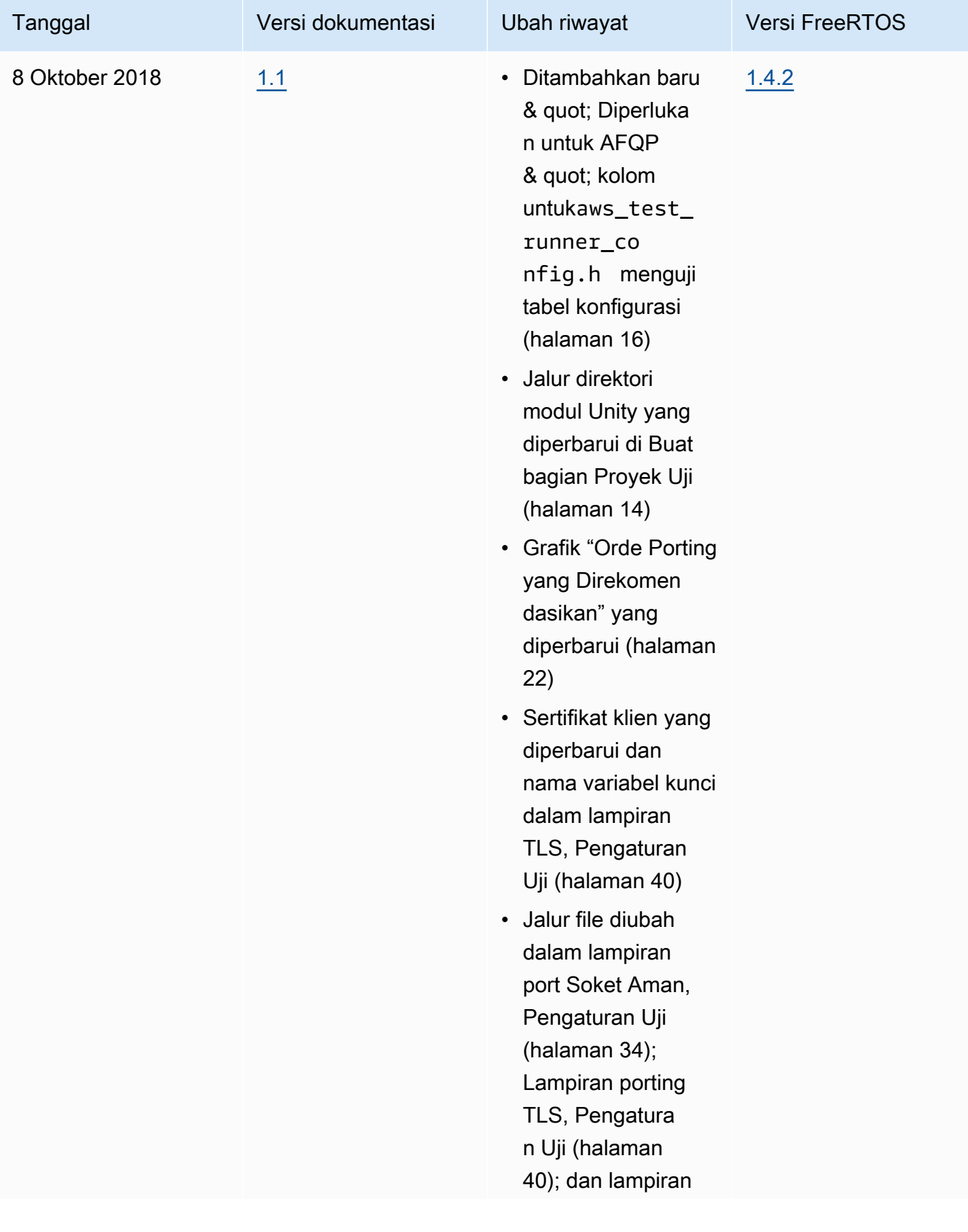

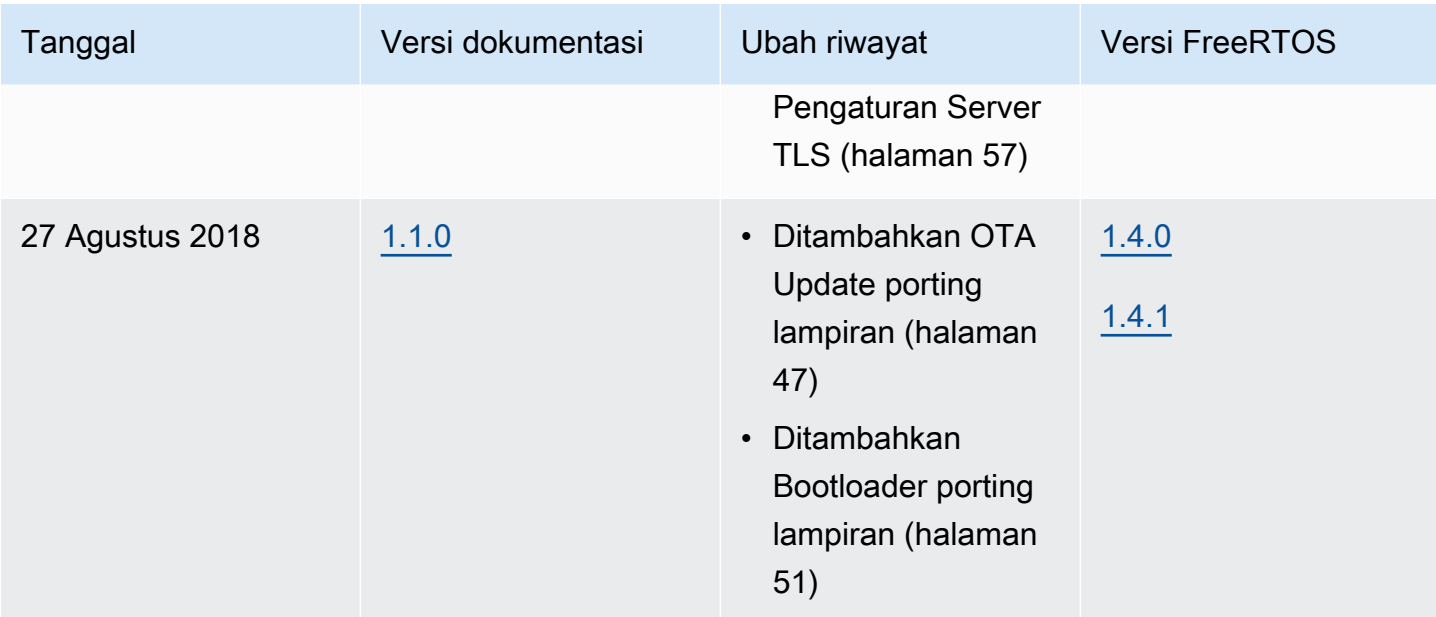

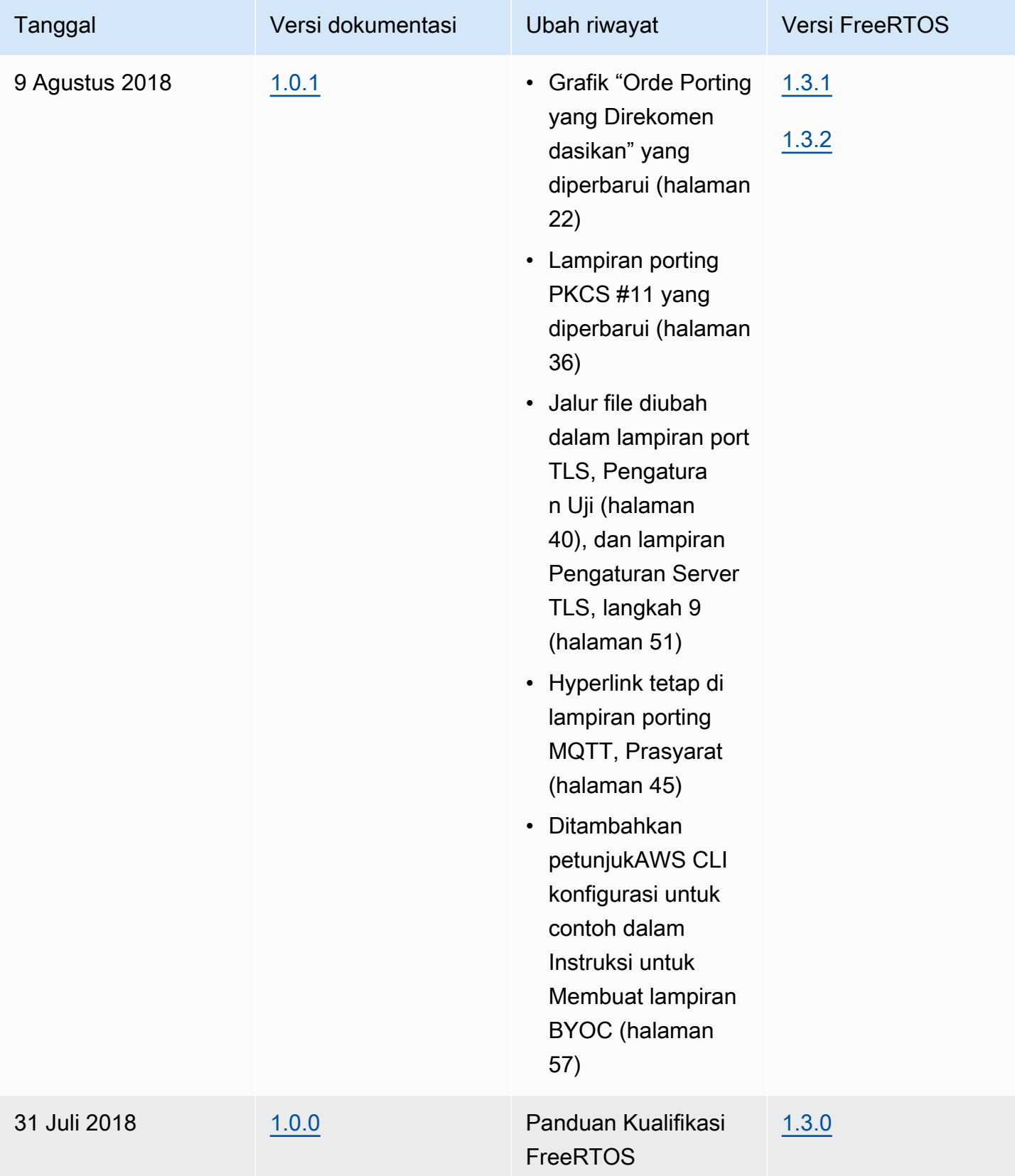

Terjemahan disediakan oleh mesin penerjemah. Jika konten terjemahan yang diberikan bertentangan dengan versi bahasa Inggris aslinya, utamakan versi bahasa Inggris.